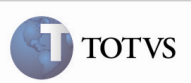

## Botão de Busca dos Documentos de Carga Relacionados ao Documento de Frete

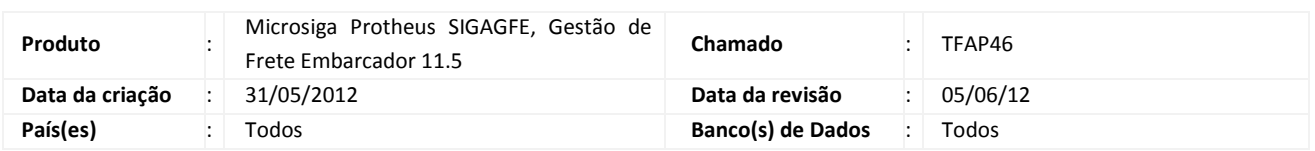

## Importante

Foram efetuadas melhorias para que o botão de busca dos Documentos de Carga relacionados a um Documento de Carga já informado no Documento de Frete efetue a busca corretamente, não importando a situação do Romaneio. Também foram implementadas mensagens informativas.

#### Procedimento para Implementação

O sistema é atualizado logo após a aplicação do pacote de atualizações (Patch) deste chamado.

#### Procedimento para Utilização

- 1. É necessário um Romaneio vinculado com no mínimo dois Documentos de Carga que pertençam ao mesmo Cálculo.
- 2. No SIGAGFE acessar a rotina de Documentos de Frete pelo menu Atualizações > Movimentação > Doc Frete/Faturas > Documentos de Frete.
- 3. Acionar Incluir, digitar o cabeçalho do Documento de Frete com os valores e, ao vincular um dos Documentos de Carga criados anteriormente, selecioná-lo e acionar o botão Doc. Relac.
- 4. Os Documentos de Carga são incluídos, caso contrário, uma mensagem é apresentada informando o motivo.

# Boletim Técnico

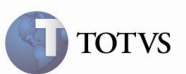

# Informações Técnicas

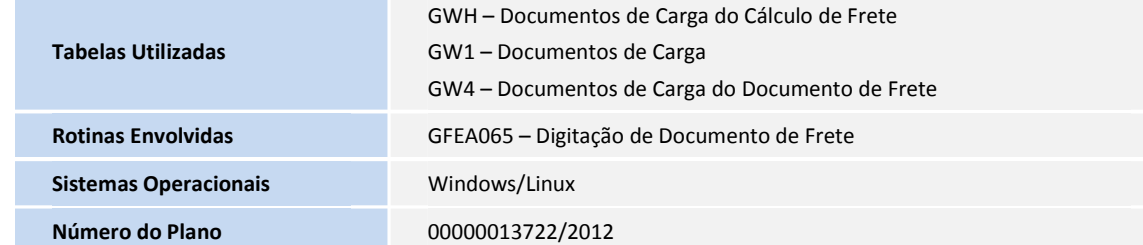